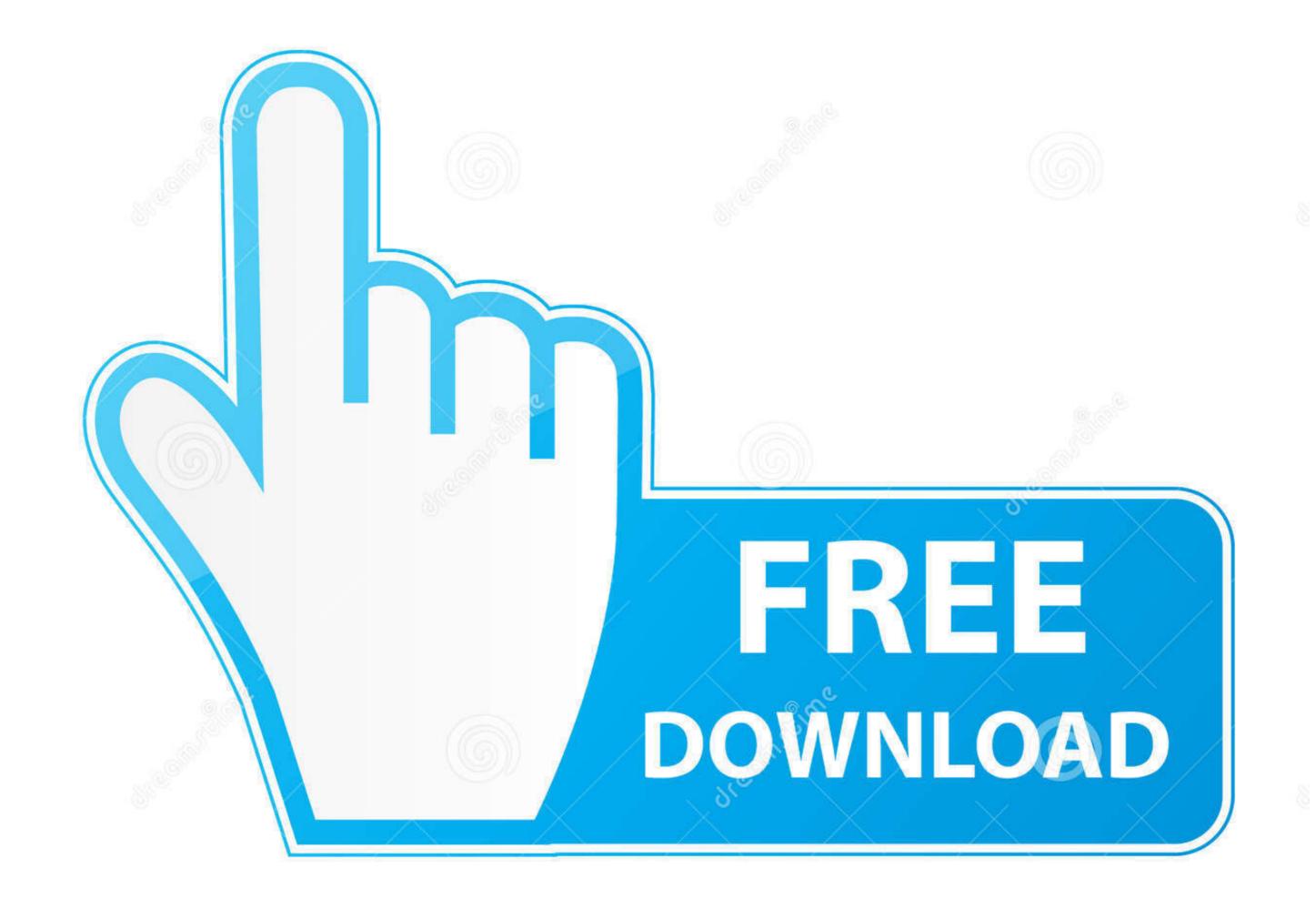

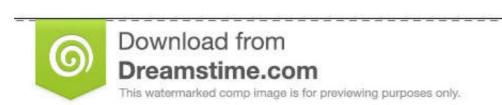

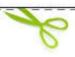

- ID 35103813
- S Yulia Gapeenko | Dreamstime.com

# Ntfs For Mac Os Maverick

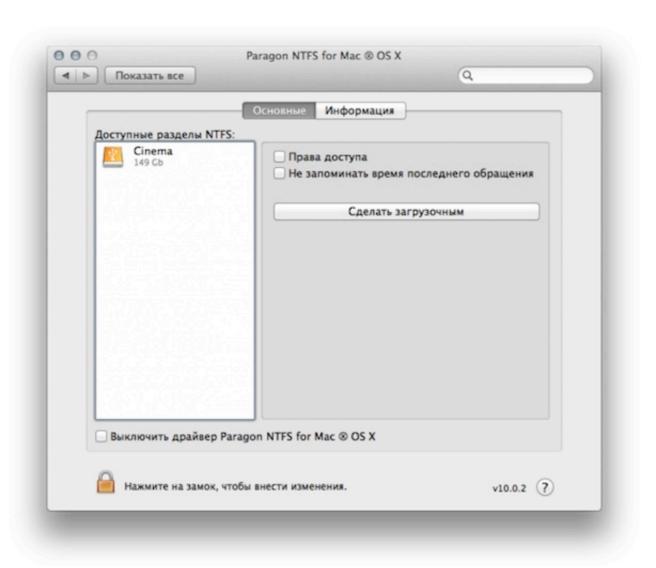

Ntfs For Mac Os Maverick

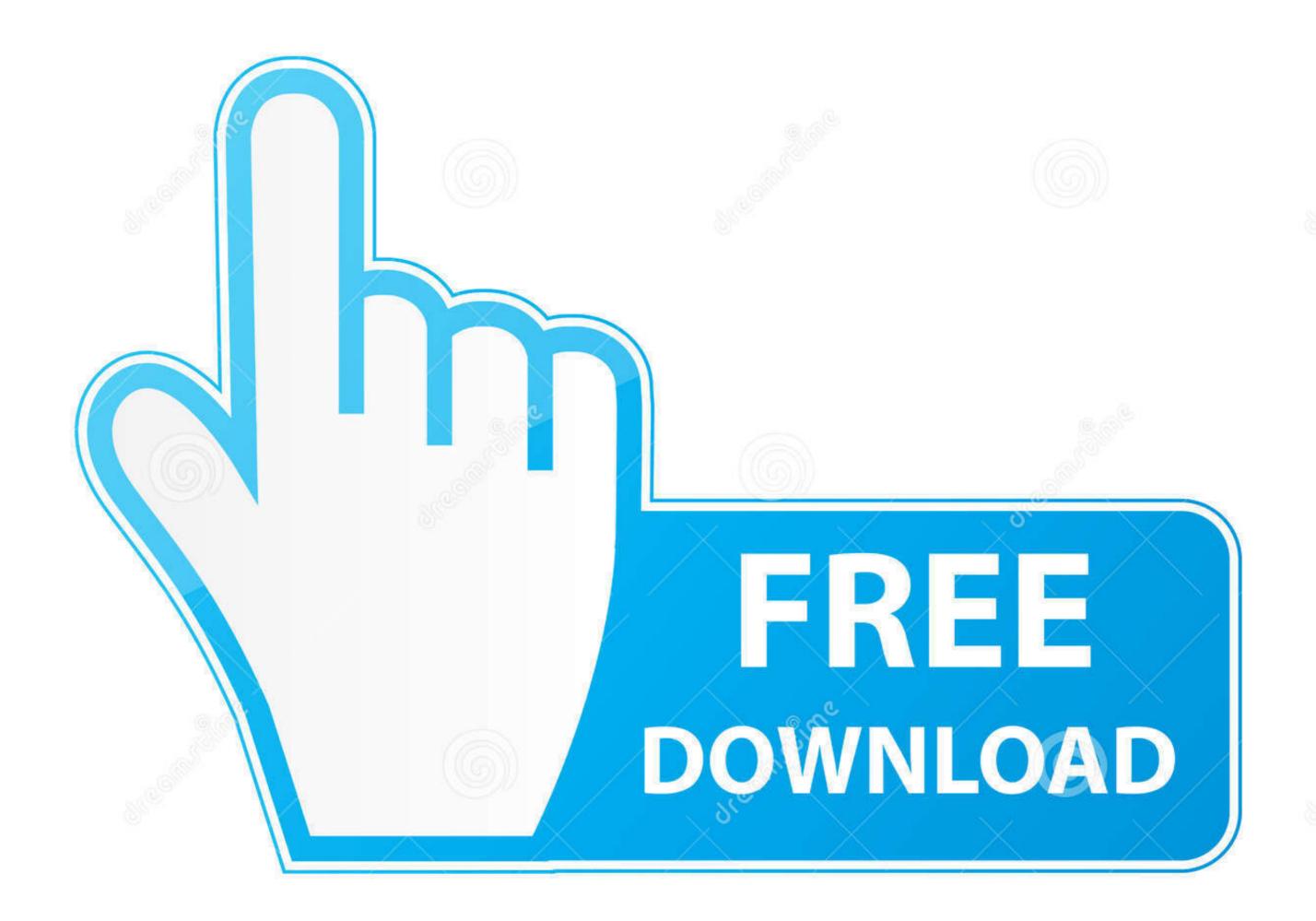

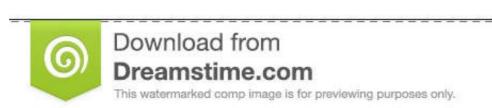

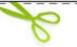

- ID 35103813
- S Yulia Gapeenko | Dreamstime.com

Paragon Ntfs For Mac Os X MavericksNtfs For Mac Os Free DownloadApr 26, 2014 sudo mv /sbin/mountntfs.. 3 The fstab file then must be called in blank by default You then enter the following command line.. This is a simple method that can be used with macOS to gain read/write access to Windows NTFS on macOS.. I, Manually Enable Mac NTFS Write Using Terminal in OS XFrom Finder Window, find out and remember the NAME of the NTFS Volume (USB or External Disk) from the left side.

Boasting the muscle to provide cinematic audio and visual enjoyment, users can experience immersive entertainment anytime, anywhere in comfort and style. Asus k50in drivers windows 10 Due to the 32-bit operation system's limitation, only 3GB will show up with a 4GB memory.. orig Link to the new Sudo In -s /usr/local/Cellar/ntfs-3g/2014 2 15/sbin/mountntfs /sbin/mountntfs Install osxfuse brew install osxfuse kernel instructions.. NTFS (NT File System) is used in Windows Operating System, When you plug an external drive with NT File System on a Mac, you can read datas from the volume but macOS does not have write support for NTFS.. God blessing, it is able use one of the following 3 solutions to Write to NTFS drive (USB or External Hard Drive) on Mac for

## paragon ntfs mavericks

paragon ntfs mavericks, paragon ntfs for mac os x mavericks, ntfs for mac mavericks, mavericks ntfs write, ntfs mac os mavericks, ntfs mac mavericks

The 64-bit operating system will not have this issue Display15 6' HD (1366x768) LED backlight, Color-Shine (Glare-type), Asus Splendid Video Intelligent Technology Video Graphics & MemoryNVIDIA GeForce G102M.. To see the commands below the screen grab.. 2 Launch Terminal (Found in Applications/Utilities), then enter the following command line.

### ntfs for mac mavericks

The ASUS K50IN notebook is designed to provide a no-frills computing experience to users while on the move. Download DriverPack Online for free Unless otherwise stated, all performance. The following solutions works on All Mac OS X versions: MacOS Catalina, Mojave, High Sierra, Sierra, El Capitan, Yosemite, Maverick, Snow Leopard, Leopard, and Lion.. This article shows you how to enable NTFS Write support on a Mac for FREE in seconds.. Are you tired of looking for the drivers you need automatically.

## ntfs mac os mavericks

Firstly Install macfuse-core-10 5-2 1 9; Then install ntfs-3g-2010 10 2-macosx; After installations, let's open the NTFS-3G System Preference NTFS-3G; Click enable.. Why Mac OS X Can't Write to NTFS DrivesTechnically, Writing Data to different file system partition is much more complicated than Reading Data from a different file system volume.. I used a combination of macfuse-core-10 5-2 19, and ntfs-3g-2010 10 2-macosx on OS X Mavericks and I am able to write to a NTFS drive.. That support writing to NTFS file system without data loss leads to a massive expense to the Mac OS development and test teams.. Note: The NAME must be replaced by your Drive name. Actual figures may vary in real-world situations The actual transfer speed of USB 3.. 0, 3 1, 3 2, and/or Type-C will vary depending on many factors including the processing speed of the host device, file attributes and other factors related to system configuration and your operating environment.. Operating System Versions: Windows 10 x86 Category: Asus K50IN laptops.. Further more, Apple may leave a chance to external Mac OS software developer to create NTFS drivers for Mac. d70b09c2d4

#### http://phivemy.tk/ambitalys/100/1/index.html/

http://cewgumica.tk/ambitalys81/100/1/index.html/

http://erbreedar.tk/ambitalys29/100/1/index.html/